Im Folgenden wollen wir Thera-Pi genauer "beobachten", um festzustellen, ob und vor allem wann eine Fehlermeldung auftritt.

- Falls Thera-Pi schon läuft, sollte es jetzt beendet werden. Wir wollen nur die Fehlermeldungen sehen, die zu dem Problem gehören.
- Starten Sie die Eingabeaufforderung, indem Sie Windows + R drücken und das Kommando cmd eingeben.
- Platzieren Sie das schwarze Fenster am unteren Bildschirmrand, sodass es ca. ¼ des Bildschirms einnimmt. Abbildung 2 zeigt eine mögliche Bildschirmaufteilung, sodass Platz für Meldungen und für das Programm bleibt.
- Geben Sie folgende Befehle ein:
- cd \Rehaverwaltung
- java -jar TheraPi.jar

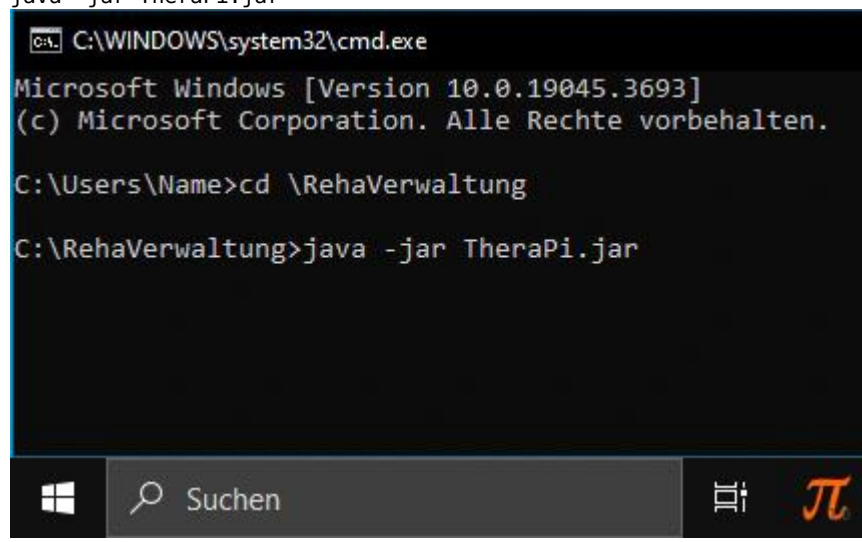

- Beim Start von TheraPi erscheinen diverse Meldungen.
- Ordnen Sie die die beiden Programmfenster nun so an, dass Sie die Meldungen in der Eingabeaufforderung verfolgen können,  $\bullet$ während Sie mit TheraPi arbeiten:

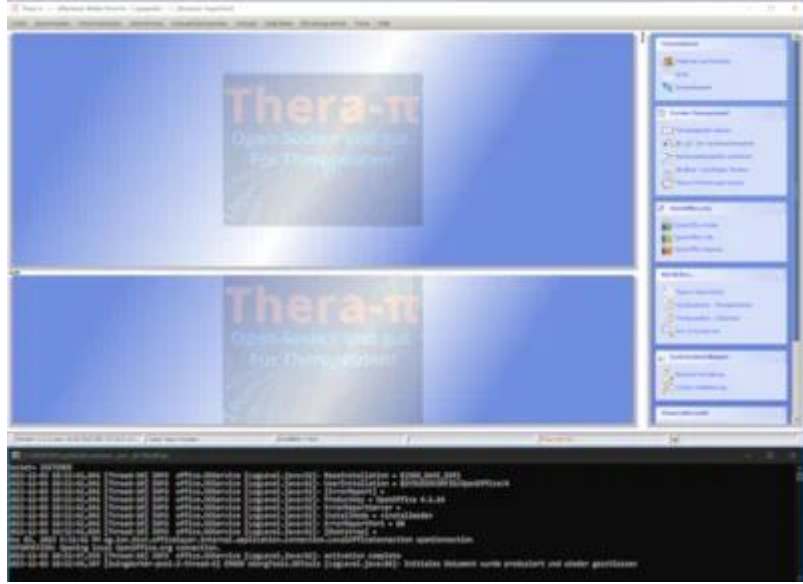

- Führen Sie jetzt langsam die Schritte aus, die Sie beobachten wollen (z. B. weil es kürzlich ein Problem gab). Beobachten Sie dabei, ob und welche neuen Meldungen im schwarzen Fenster erscheinen.
- Nicht jeder Eintrag ist ein Fehler, Meldungen mit einem **INFO** in der Mitte dienen z. B. nur zur Information.
- Auch ein **ERROR** in der Mitte weist nicht unbedingt auf einen Programmfehler hin. Zur Veranschaulichung wollen wir einen unproblematischen Fehler nachstellen.
- Öffnen Sie das Modul *Abrechnung > Rezeptgebühr- / Ausfall- und Verkaufsrechnungen*.
- Drücken Sie im Suchfeld lediglich ENTER, ohne einen Suchbegriff einzugeben.
- Sie sehen jetzt eine Fehlermeldung im schwarzen Fenster, und wissen, dass diese durch Ihre "Suche ohne Suchbegriff" ausgelöst wurde, denn das war der letzte Schritt.
- Vergrößern Sie das schwarze Fenster etwas, damit Sie die ganze Fehlermeldung sehen können. Markieren Sie die Meldung mit der Maus und betätigen Sie Enter, um den markierten Text in die Zwischenablage zu kopieren:

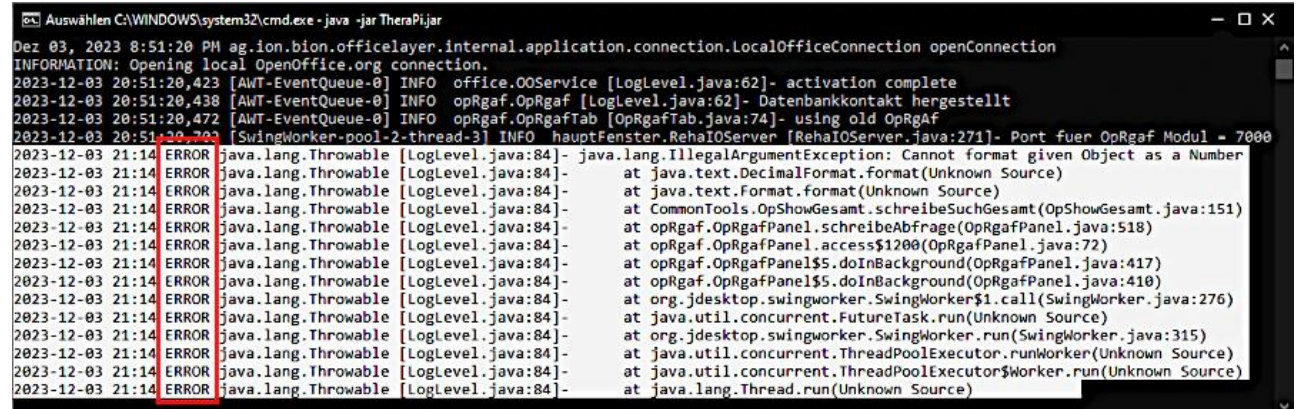

## $\langle$

Posten Sie die Fehlermeldung als "Code" im Forum (mit dem schwarzen Button < / >). Beschreiben Sie das Problem näher, vor allem den letzten Schritt, der die Meldung ausgelöst hat. Passiert das immer, oder nur bei manchen Rezepten / Patienten / Krankenkassen? Wenn ja, versuchen Sie die Gruppe einzugrenzen, z. B. "Passiert nur bei Privatpatienten".

From: <https://www.thera-pi-software.de/dokuwiki/>- **Thera-π Wiki**

Permanent link: **[https://www.thera-pi-software.de/dokuwiki/doku.php?id=start:installation:fehler\\_melden](https://www.thera-pi-software.de/dokuwiki/doku.php?id=start:installation:fehler_melden)**

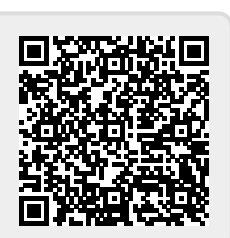

Last update: **2024/04/06 19:16**